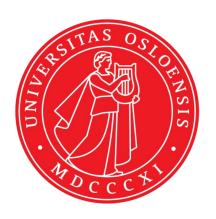

### **IN5320 - Development in Platform Ecosystems**

Lecture 2: HTML, CSS, JavaScript

27th of August 2018 Department of Informatics, University of Oslo Magnus Li - magl@ifi.uio.no

### **Today's lecture**

- 1. Web, servers, clients, and programming
- 2. HTML and CSS basics
- 3. The Document Object Model (DOM)
- 4. JavaScript
- 5. jQuery

### **Seminar groups**

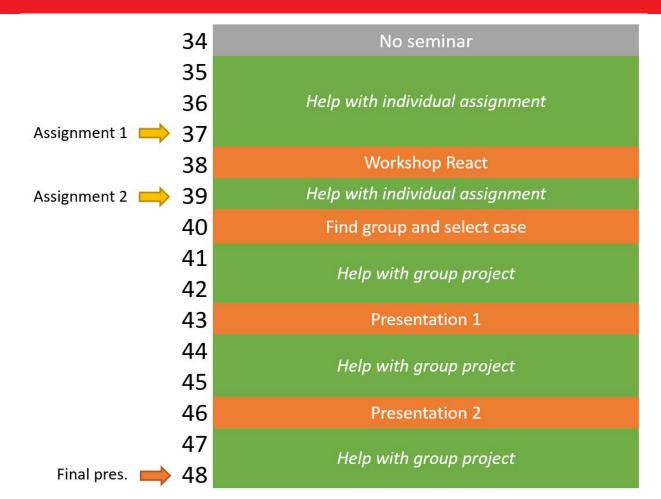

### **Seminar groups**

### Group sessions

- > Gruppe 1 Fri 10:15-12:00
- > Gruppe 2 Tue 12:15-14:00
- > Gruppe 3 Fri 12:15-14:00
- Gruppe 4 Wed 10:15-12:00
- Gruppe 5 Thu 08:15-10:00

### **Mandatory individual assignment 1**

IN5320 - Individual assignment 1

Fall 2018

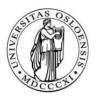

#### IN5320 - Development in Platform Ecosystems Individual practical assignment 1

Deadline: Friday 14th of September 23:59 in Devilry.

Through this first mandatory individual assignment, you will get hands-on practice with basic frontend web programming and the use of application programming interfaces (APIs). We will start off with a small web page using HTML and CSS before we move on to JavaScript and Ajax.

Most of the fundamental knowledge will be or has been covered in the <u>lectures</u>, but some assignments require you to explore additional resources on the web. Here, links are provided. Also, just as with all types of programming, Google might be a good companion.

#### Delivery

In Devilry before Friday 14<sup>th</sup> of September 23:59. Upload one zip-file named after your UiO username, containing one folder for each assignment. Each folder should contain all files necessary to run your solution to the assignment in the browser. As assignment 3.1 builds on the code of 2.1, you can deliver these as one solution in the same folder/file.

As the group teachers will be using Google Chrome for testing, make sure your solutions works well in this browser. Otherwise, there are no requirements for compatibility with older browsers.

#### Part 1: HTML and CSS

#### 1.1 Personal web page

### **Recommended readings**

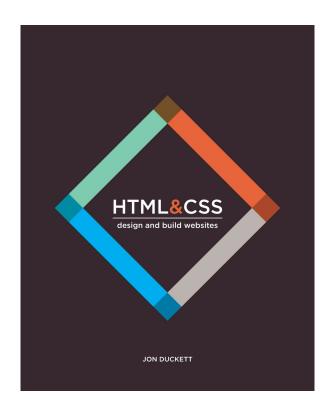

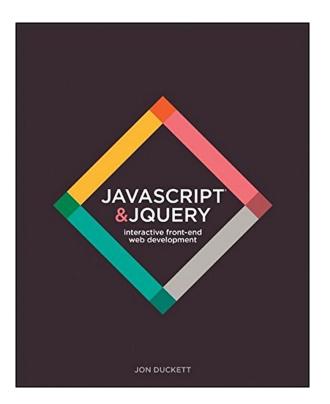

### **Recommended readings**

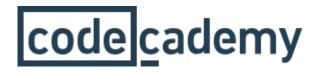

## HTML & CSS

**JavaScript** 

Learn ReactJS: Part I

Learn ReactJS: Part II

### Web programming

 Involves several languages and frameworks for programming, scripting, database queries, markups and styles

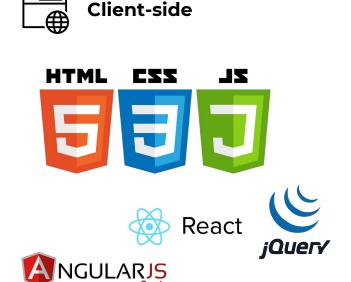

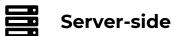

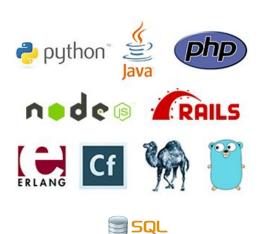

### **Servers and clients**

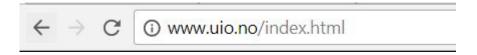

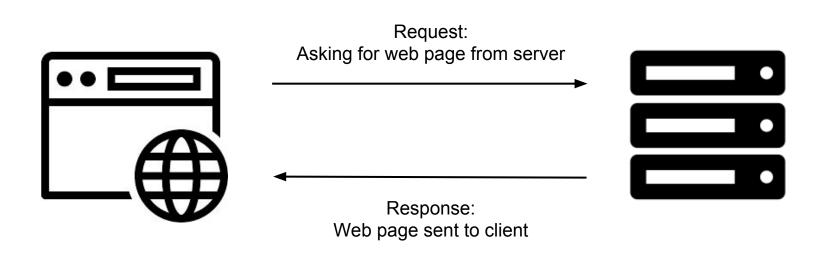

### **Client-side languages**

- JavaScript (JS) is a client-side language.
- This means that it is executed on the client. (Often in the web-browser)

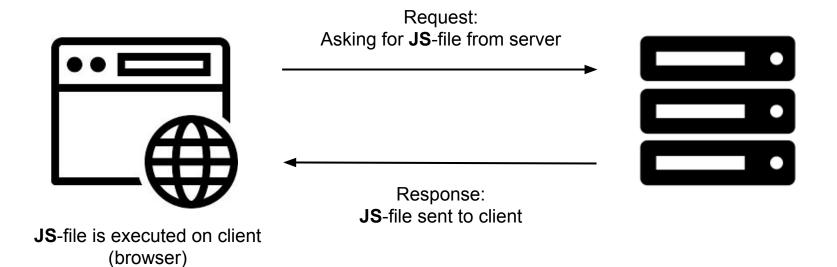

### **Server-side languages**

- PHP is a server-side language.
- This means that it is executed on the server.
- The response contains the output from the execution in HTML

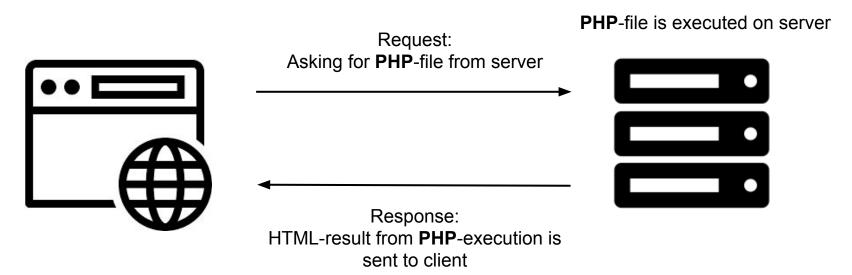

#### **Databases**

- The web-server often communicate with a database
- A SQL query from PHP can be used to request data from the database
- It is then returned to the client in HTML-format

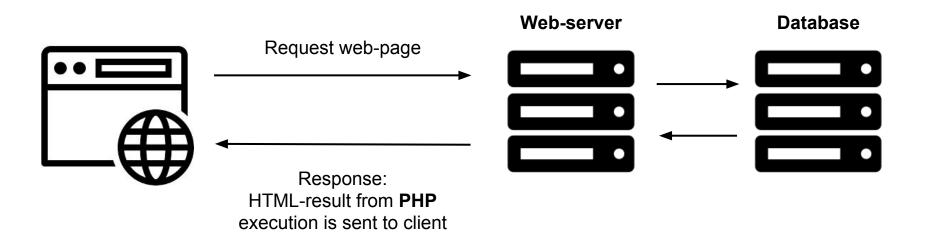

### Client-side, front-end, server-side, back-end

 The terms client-side and front-end, and server-side and back-end partly overlaps

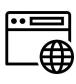

#### **Client-side**

Code that runs on the users computer. Often in the web-browser.

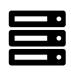

#### Server-side

Code that runs on the server, rather than the client (the user's computer/browser).

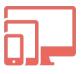

#### Front-end

All code/components/processes that face the end-user. Are generally client-side and hence executed in the browser.

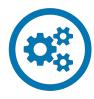

#### **Back-end**

Underlying processes that do the "crunching" of data to be sent to the front-end. / processes that the user are "unaware" of. This often happens on the server-side, but not always.

#### In this course

- This course focuses on client-side and front-end programming.
- We will use HTML, CSS, JavaScript, and some frameworks such as react.js to create web-based apps and prototypes.
- These will communicate with server-side and back-end systems through Application Programming Interfaces (APIs).

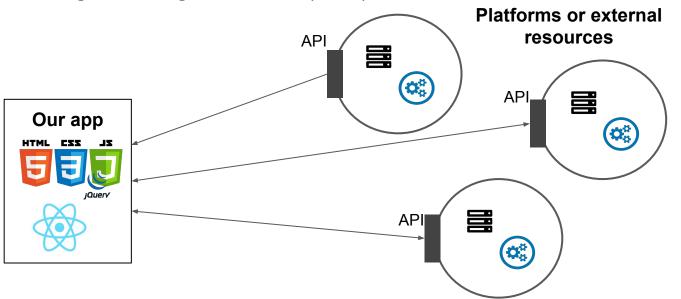

#### In this course

- We will use HTML for markup, CSS for styling and JavaScript for programming.
- We will also look at jQuery (JavaScript library) and React.js (JavaScript framework).

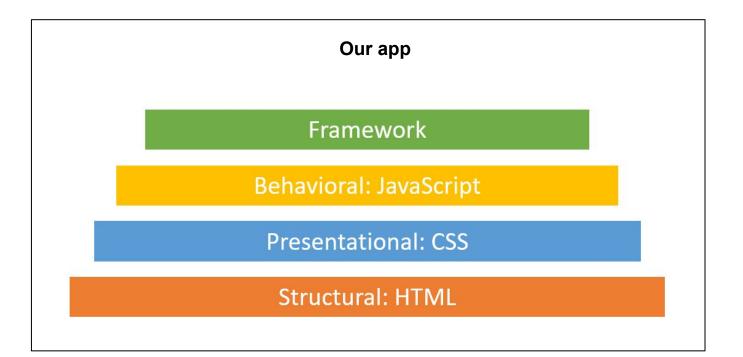

## HTML and CSS basics

- Standardized markup-language that allows us to structure documents to be processed by the browser
- The standard contains a set of markups / tags that all browsers recognize.
- Elements are defined by an opening tag and an closing tag

```
<h1>This is a level 1 heading</h1>
This is a paragraph of text
```

```
<h1>This is a level 1 heading</h1>
This is a paragraph of text
```

## This is a level 1 heading

This is a paragraph of text

- There are a large set of default elements
- To create lists, tables, images, and hyperlinks
- For semantics and structure: sections, menus, headers, etc.

```
BananasApplesGrapes
```

- Bananas
- Apples
- Grapes

#### Overall structure

```
<!DOCTYPE html>
<html>
<head>
 <title>My website</title>
</head>
<body>
 <h1>My website</h1>
 This website contains blablabla
</body>
</html>
```

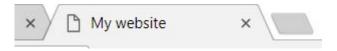

## My website

This website contains blablabla

### **Cascading Style Sheets (CSS)**

- With CSS, we can define our own styles for how HTML-elements should be displayed by the browser
- We do this by referring to an element, and define some rules for the browser to follow.

#### index.html

```
<body>
     <h1>My website</h1>
     This website contains blablabla
</body>
```

## My website

This website contains blablabla

#### style.css

```
h1 {
  color: red;
}
```

### **Cascading Style Sheets (CSS)**

 CSS can be written internally in the HTML document, or externally in its own .css file.

#### external

```
<head>
<link rel="stylesheet" href="/html/styles.css">
</head>
```

#### internal

```
<style>
h1 {
    color: red;
}
</style>
```

#### **Classes and identifiers**

- By referring to the element type, such as <h1>, all elements of that type will be affected.
- We can also add custom identifiers and classes to our HTML-elements to style specific elements or groups of elements
- Identifiers should be unique for one element
- Classes can encompass several elements.

### **Classes and identifiers**

• We can refer to the elements in css by using # for identifiers and . for classes

style.css

#### Index.html

```
This website contains blablabla
```

```
#intro_text {
  color: red;
}
```

```
This website contains blablabla
```

```
.text_snippet {
  color: red;
}
```

### **Semantics**

- Standard elements used to structure the document
- For the developer
- For robots and screen-readers

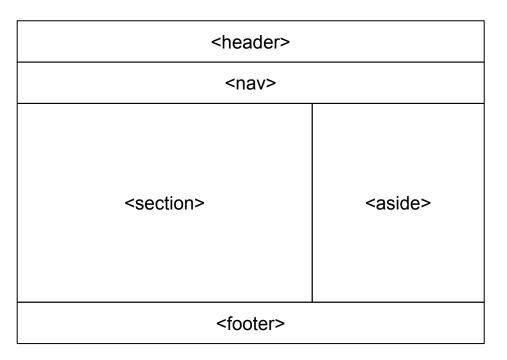

### Example: basic page with menu

• Live code example.

# JavaScript

### **JavaScript**

- "JavaScript is the programming language of HTML and the Web"
- Allows us to create dynamic functionality on our web pages.
- It is a high-level and interpreted programming language
- It is multi-paradigm: allows imperative and functional programming

### JavaScript - basics

• The basic syntax of JavaScript is quite similar to languages you already know

```
//if
if (x < y) {
//loops
for (var i = 0; i < 10; i++) {
while (i < 10) {
```

```
//arrays
var list = [1, 2, 3, 4, 5];
var list = ["Hey", "whats", "up"];
```

### JavaScript - variables

- Unlike C++ or Java, JavaScript is weakly typed
- This means that we do not have to define the data type of variables.
- JavaScript will automatically recognize the relevant type, and make the appropriate adjustments.

```
var list = [1, 2, 3, 4, 5]; //array
var test = "hey"; //string
var test = 1; //int
var test = 1.22; //double
var test = true; //boolean
```

### JavaScript - variables

- Unlike C++ or Java, JavaScript is weakly typed
- This means that we do not have to define data types for our variables.
- JavaScript will automatically recognize the relevant type, and make the appropriate adjustments.

```
var x = 2;
var y = 2;
var z = "one";
console.log(x+y+z);
```

4one

```
var x = 2;
var y = 2;
var z = "1";
console.log(x+y+z);
```

41

```
var x = 2;
var y = 2;
var z = true;
console.log(x+y+z);
```

5

### JavaScript - console

- We can use the console found in our web browser for debugging.
- In Chrome, it can be opened by pressing ctrl + shift + J
- Similar to System.out.println() in Java, we can use Console.log() to print to the console in JavaScript.

```
console.log("Hey console!");
var x = 2;
var y = 2;
var z = true;
console.log(x+y+z);
```

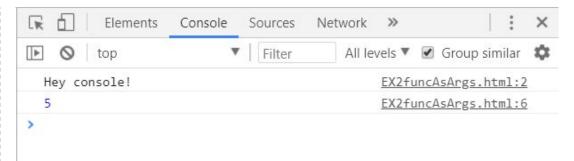

### JavaScript - console

- The console will also display errors and warnings
- This includes on which line it occurs

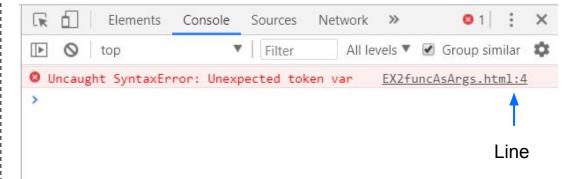

### **JavaScript - functions**

JavaScript supports both named and anonymous functions

#### Named function

```
function example() {
    //some code
}
```

#### Anonymous function

```
function(){
   //some code
});
```

### JavaScript - passing functions as arguments

- JavaScripts allows passing functions as arguments to other functions
- Both anonymous and named functions.

```
someFunction(function(){
    //some code
});
```

```
someFunction(example);
function example() {
   //some code
}
```

### JavaScript - passing functions as arguments

 We typically use this when we want to define some event that will be triggered by a click or some other interaction with elements on the web page

```
button.addEventListener("click", example);
function example() {
    //some code
}
```

### JavaScript - example: passing functions as arguments

- Here we have created a function that takes some list of something and a function as argument.
- It will go through the list and apply the provided function on each element, storing the returned value from the function in results.

```
function applyToElements(func, list) {
   var result = [];
   for (let i = 0; i < list.length; i++) {
      result.push(func(list[i]));
   }
   return result;
}</pre>
```

### JavaScript - example: passing functions as arguments

- Here we have created a function that takes some list of something and a function as argument.
- It will go through the list and apply the provided function on each element, storing the returned value from the function in results.

```
function applyToElements(func, list) {
    var result = [];
    for (let i = 0; i < list.length; i++) {
        result.push(func(list[i]));
    }
    return result;
}</pre>
```

```
var numbers = [1, 2, 3, 4, 5, 6];
applyToElements(function(elem) {
    return ++elem;
}, numbers);
```

### JavaScript - example: passing functions as arguments

- Here we have created a function that takes some list of something and a function as argument.
- It will go through the list and apply the provided function on each element, storing the returned value from the function in results.

```
var strings = ["Awk", "Ada", "Assembler", "Limbo", "C", "Caml", "Chill", "Cobol"];
var upperCase = applyToElements(function(elem) {
    return elem.toUpperCase();
}, strings);
console.log(upperCase);
```

# JavaScript and DOM

### **Document Object Model (DOM)**

- When the web-browser loads a html-file, a Document Object structure is created.
- The DOM forms a tree structure of objects where every HTML-element is stored in nodes

```
<html>
<head>
  <title>My website</title>
</head>
<body>
  <h1>My website</h1>
 This website con
</body>
</html>
```

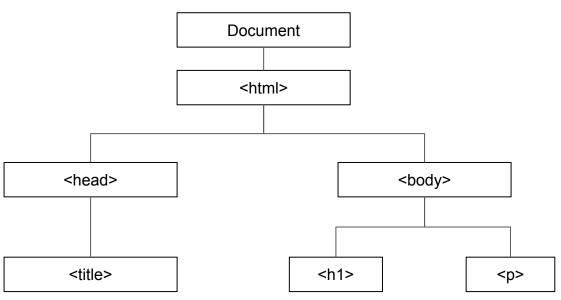

### **Document Object Model**

- Nodes with attributes and content is also a part of the tree
- For example, the inner content of the element is stored in a child node

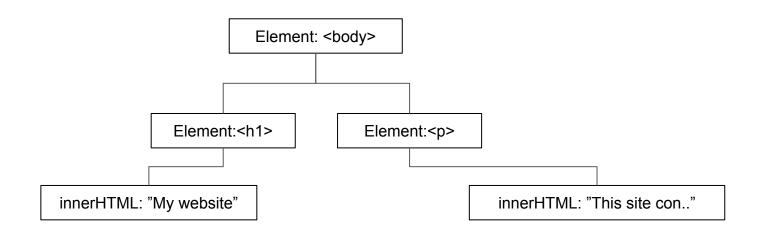

### JavaScript + DOM

- "The W3C Document Object Model (DOM) is a platform and language-neutral interface that allows programs and scripts to dynamically access and update the content, structure, and style of a document."
- JavaScript can easily access and modify all nodes.

```
ch1 id="main_heading">My website</h1>
id: "main_heading" innerHTML: "My website"
```

```
var elem = document.getElementById("main_heading");
elem.innerHTML = "Hello";
```

### JavaScript + DOM: example - input + output

### JavaScript + DOM: example - input + output

```
<body>
  <h1>My website</h1>
  <input type="text" id="search" placeholder="Keyword">
  <button id="search button">Search!</putton>
  This website contains blablabla
</body>
<script>
    var button = document.getElementById("search_button");
    button.addEventListener("click", function(){
       var resElem = document.getElementById("result");
       var searchString = document.getElementById("search").value;
       resElem.innerHTML = searchString;
   });
</script>
```

### **jQuery**

- The most widely used JavaScript library
- Simplifies navigation and manipulation of the DOM and CSS.
- Other functionality such as animations and ajax.

#### Pure JavaScript

```
var elem = document.getElementById("main_heading");
elem.innerHTML = "Hello";
```

#### jQuery

```
var elem = $("#main_heading");
$(elem).html("Hello");
```

### **jQuery**

- Can be imported by referring to it in the head of the HTML-file.
- Either local .js-file or online

#### Online from Google

```
<head>
<script src="https://ajax.googleapis.com/ajax/libs/jquery/3.3.1/jquery.min.js" ></script>
<head>
```

#### Local

```
<head>
<script src="scripts/jquery-3.3.1.min.js" ></script>
<head>
```